**After an update from SIMATIC powerrate V4.0 to V4.0 SP1 how can utilize the advantages of the new block interface with an S7-300?** 

### **WinCC/SIMATIC powerrate V4.0 SP1**

## **FAQ May 2012**

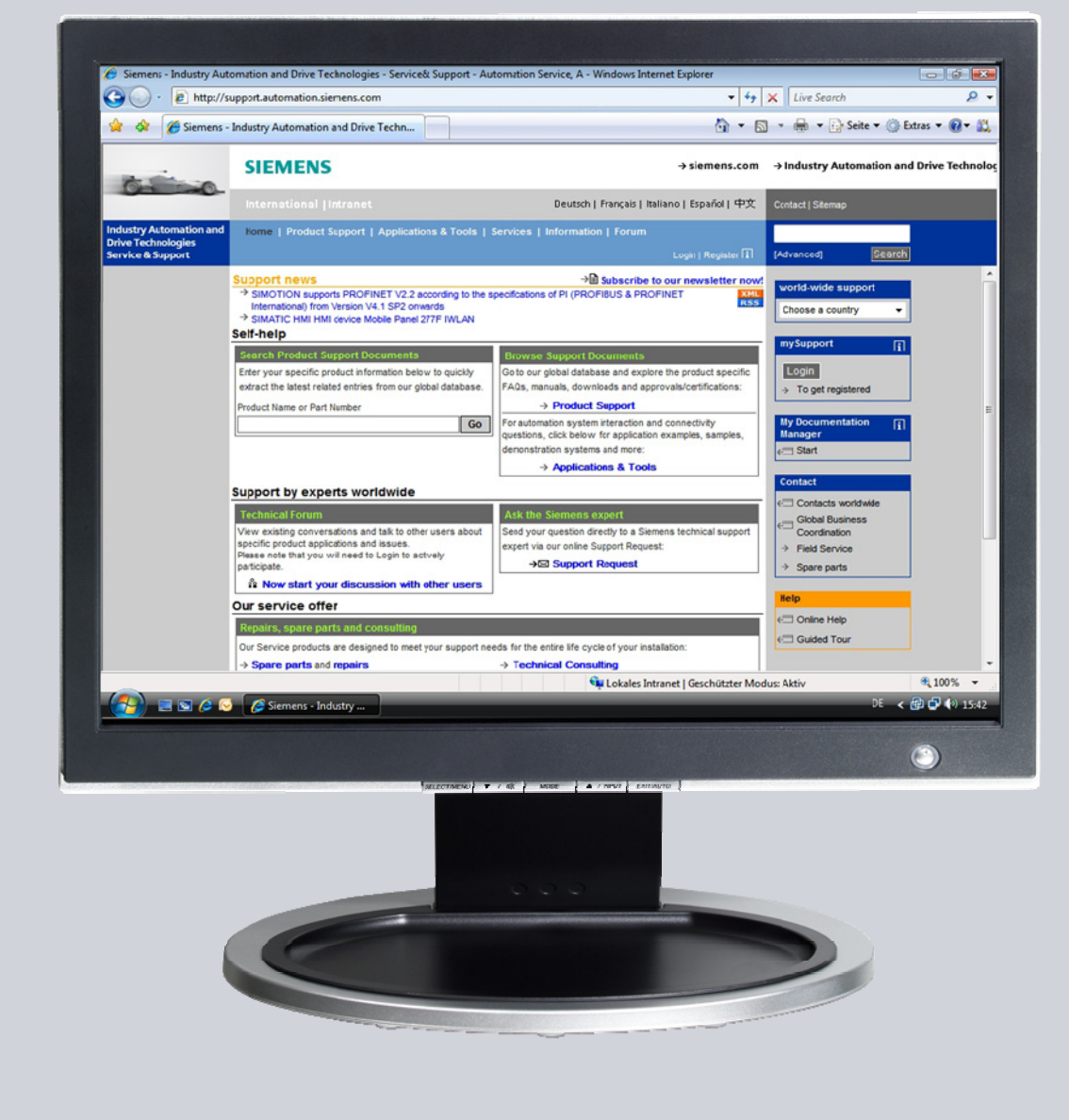

# **Service & Support**

**Answers for industry.** 

# **SIEMENS**

This entry originates from the Siemens Industry Online Support. The conditions of use specified there apply [\(www.siemens.com/nutzungsbedingungen](http://www.siemens.com/nutzungsbedingungen)).

Go to the following link to download this document. <http://support.automation.siemens.com/WW/view/de/60307962>

#### **Caution**

The functions and solutions described in this article confine themselves predominantly to the realization of the automation task. Furthermore, please take into account that corresponding protective measures have to be taken in the context of Industrial Security when connecting your equipment to other parts of the plant, the enterprise network or the internet. Further information can be found in Entry ID: !50203404!.

<http://support.automation.siemens.com/WW/view/de/50203404>

### **Question**

After an update from SIMATIC powerrate V4.0 to V4.0 SP1 how can you utilize the advantages of the new block interface with an S7-300?

### **Answer**

Follow the instructions and notes listed in this document for a detailed answer to the above question.

## **Contents**

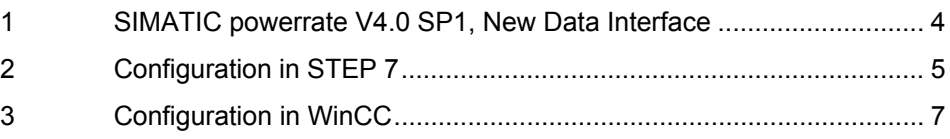

## <span id="page-3-0"></span>**1 SIMATIC powerrate V4.0 SP1, New Data Interface**

#### **Description**

Compared to SIMATIC powerrate V4.0, for operation with an S7-300 and WinCC, SIMATIC powerrate V4.0 SP1 includes an improved data interface on the block side for the archive data to be sent from the controller to WinCC.

If you want to use the improved data interface, you must make the following configuration steps in your project.

If you wish to retain the old interface, you do not have to change the configuration.

#### **Instructions**

The PDF document below lists all the configuration steps necessary to upgrade to the improved interface.

- 
- **Note** Follow the instructions exactly to avoid errors or data loss.

If the CPU stops, all the data is lost during the synchronization period.

#### **Requirements**

SIMATIC powerrate V4.0 SP1 is installed on your configuration computer.

# <span id="page-4-0"></span>**2 Configuration in STEP 7**

Table 2-1

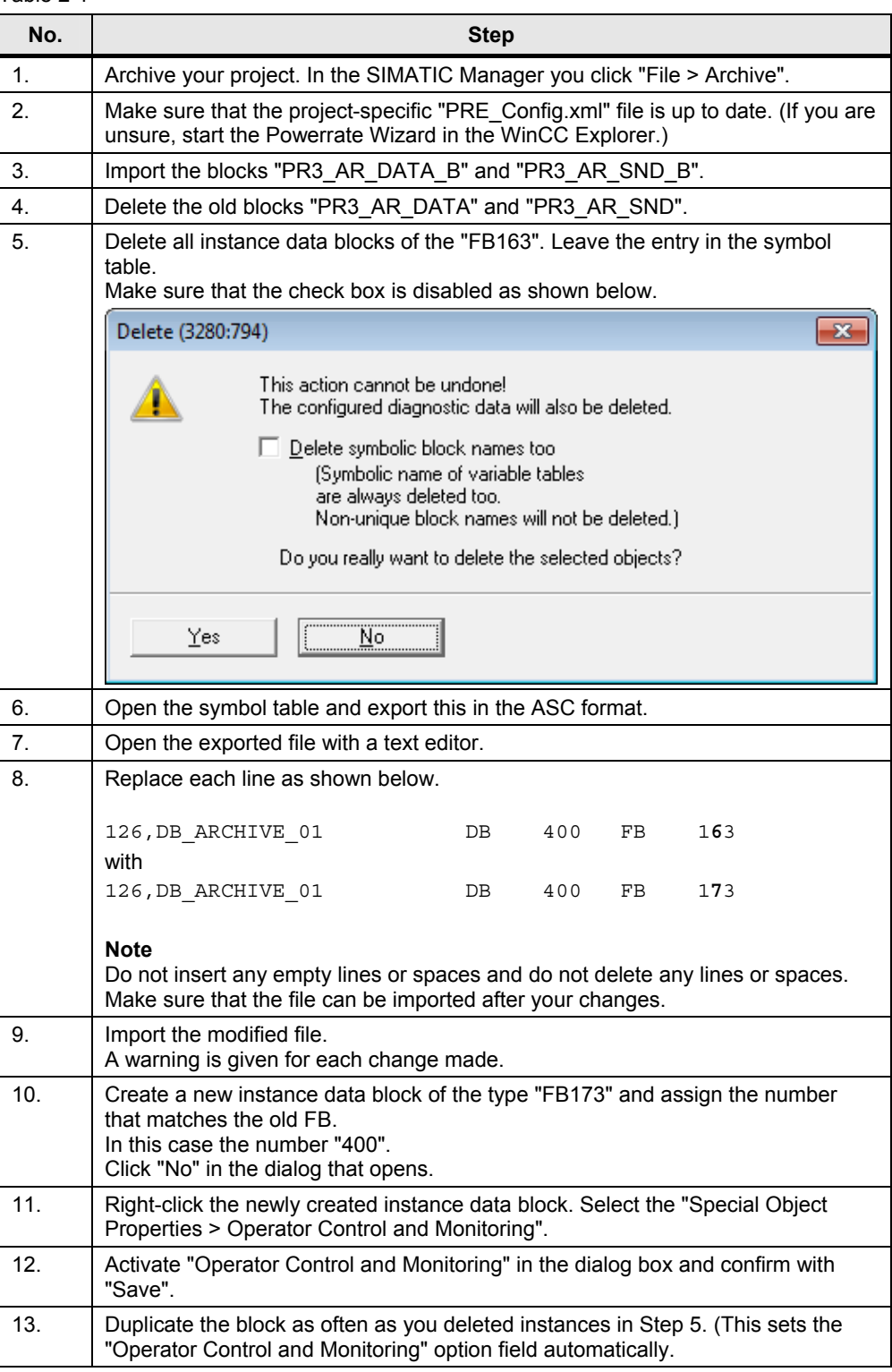

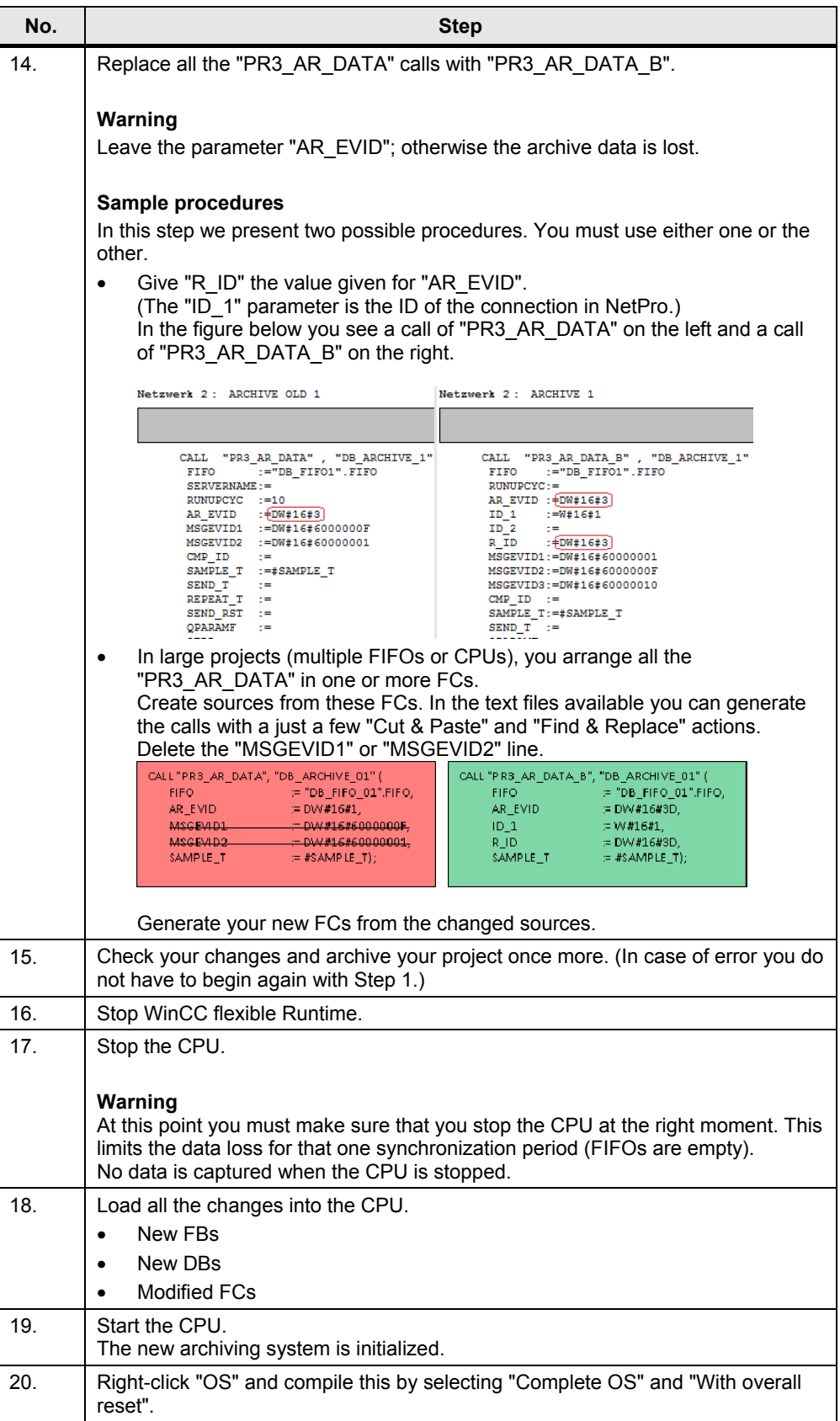

# <span id="page-6-0"></span>**3 Configuration in WinCC**

### **Requirements**

You have executed the steps in Chapter 2 and compiled without error.

#### **Configuration**

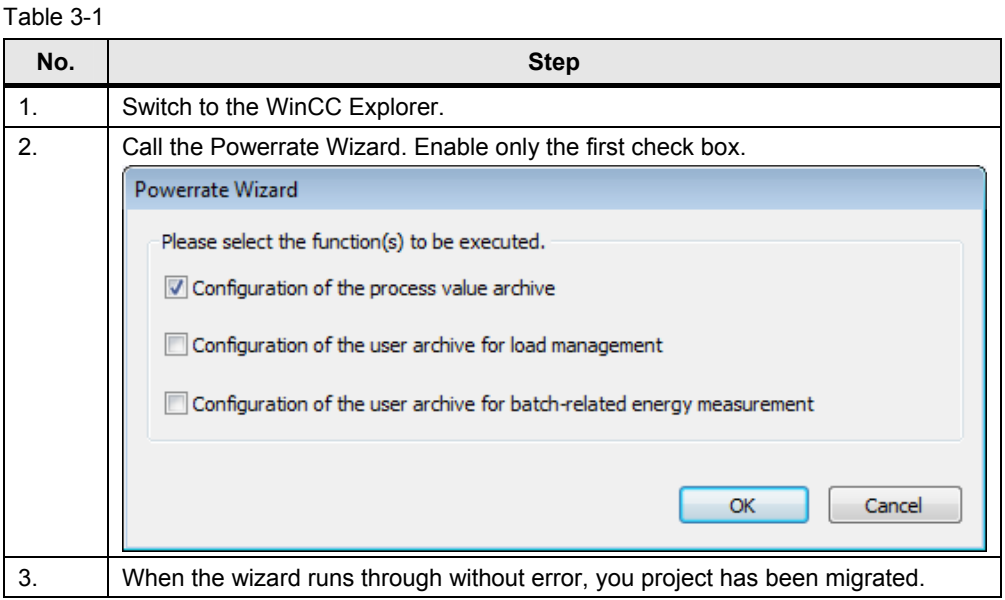